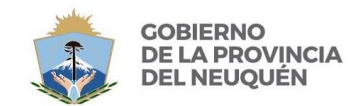

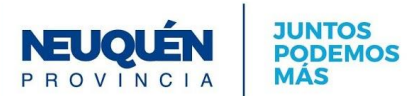

## **TUTORIAL PARA LA INCRIPCION DE EGRESADOS/AS 2020 A TRAVÉS DEL PUD-**

## Elegir la opción **"SUBIR DOCUMENTACIÓN"**

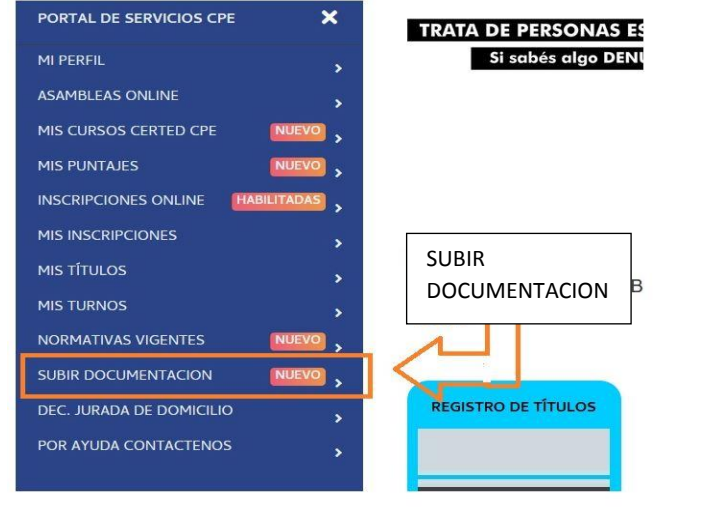

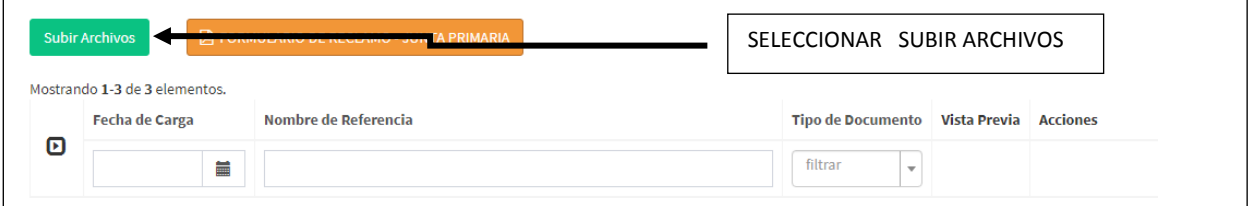

**COMPLETAR** CON LOS DATOS SOLICITADOS Y EN **TIPO DE DOCUMENTACIÓN** SELECCIONAR EL NIVEL O LA MODALIDAD EN LA QUE SE INSCRIBE ACORDE A SU TÍTULO.

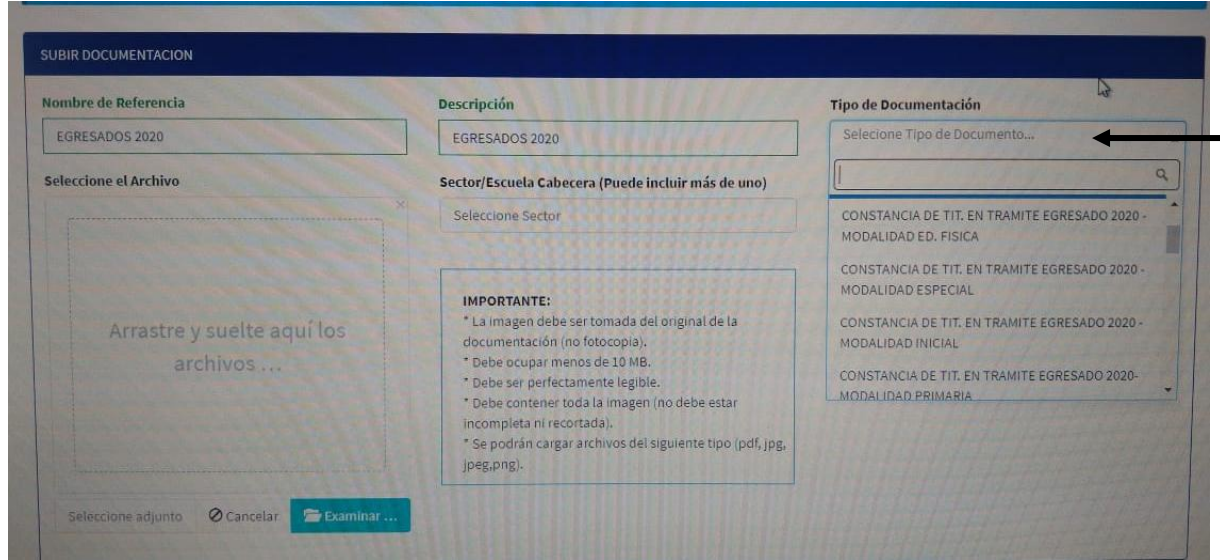

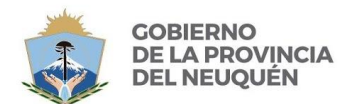

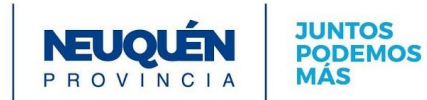

## **SELECCIONAR** DOS ESCUELAS CABECERAS (COMO MÁXIMO) EN LAS QUE DESEE INSCRIBIRSE.

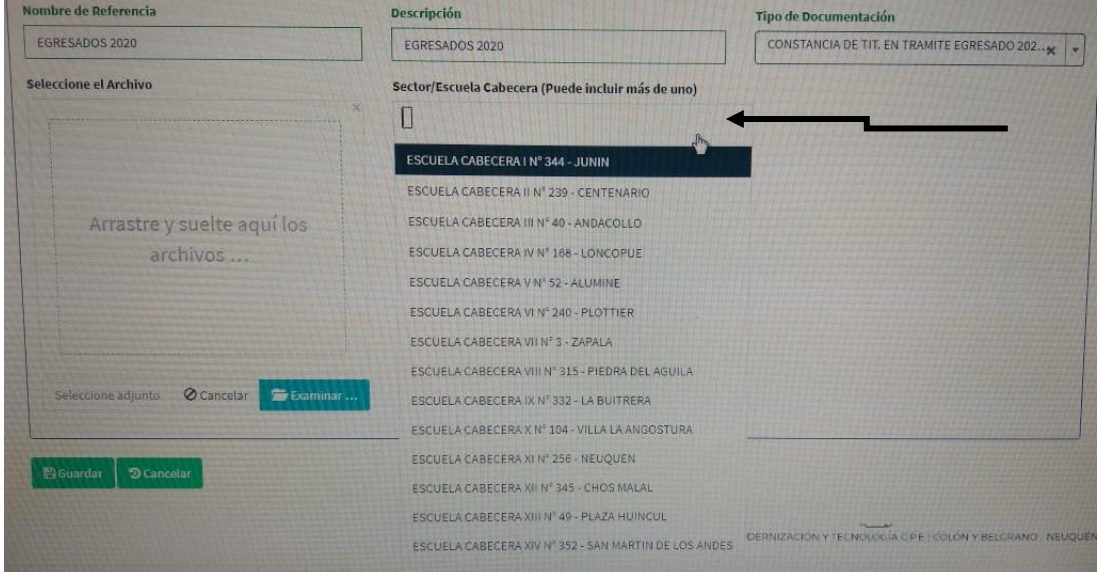

PARA SUBIR LA IMAGEN DE LA CONSTANCIA DE TÍTULO EN TRÁMITE SE DEBARÁ SELECCIONAR EL ARCHIVO CORRESPONDIENTE PARA CARGAR COMO ADJUNTO. HACER CLICK EN **"SUBIR ARCHIVO"**

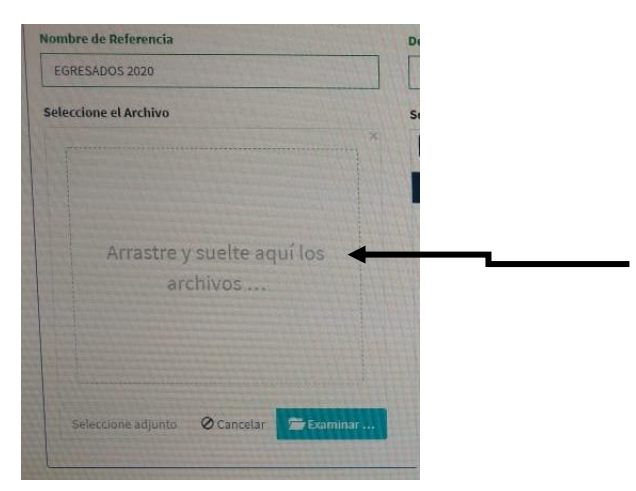

LLENAR TODOS LOS CAMPOS CON LAS OPCIONES CORRESPONDIENTES, SUBIR EL **ARCHIVO** Y **GUARDAR**.

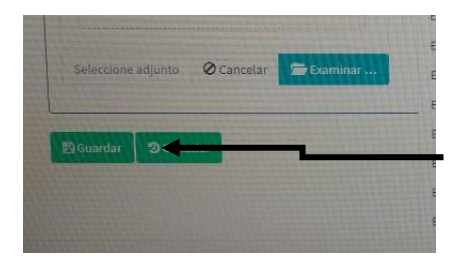